FilmLight Colour Awards

Enter the FilmLight Colour Awards

Have you entered the FilmLight Colour Awards yet?

The awards programme celebrates colourists and the art of colour worldwide, and features five categories. Colourists using any type of colour grading system are welcome. The jury panel features noted cinematographers, industry artists and technologists.

The winners will be revealed in November, and will be invited to participate in a panel hosted by FilmLight and its partners at the EnergaCAMERIMAGE film festival in Poland.

Find out more about how to submit your work for the FilmLight Colour Awards below, and when you're ready to enter, visit:

# www.filmlightcolourawards.com

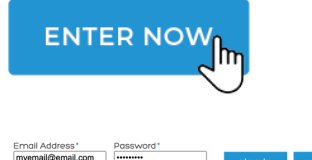

Click the **ENTER NOW** button near the top right of the FilmLight Colour Awards web site.

You will be redirected to the entry portal.

If you don't have an account already, click **register** and enter your details on the form.

If you do have an account, enter your email address and password, and click **sign in**.

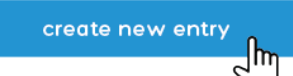

### Click **create new entry**.

Select the checkboxes to confirm that you agree to the entry rules for the competition, then select the category that you want to enter and click **submit** at the bottom of the page.

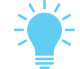

Read the full entry rules for the competition here.

You must now complete the submission form in English, as shown in the example below.

PLEASE ENTER ALL TEXT IN ENGLISH \*Required Fields

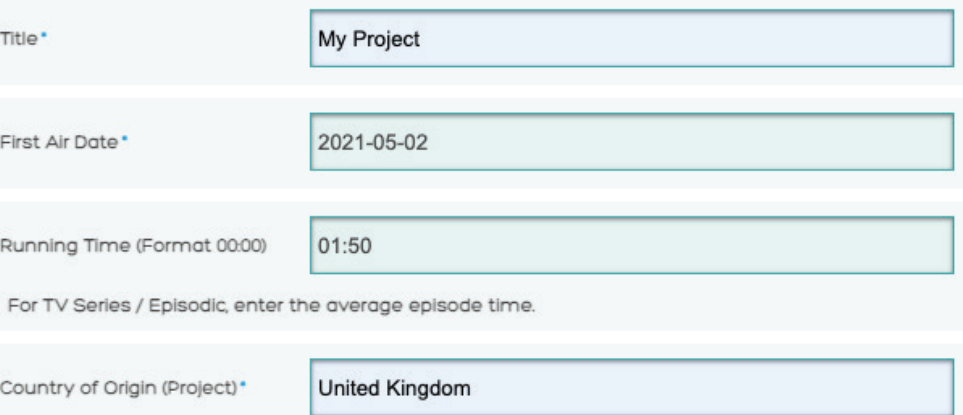

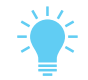

The field **Describe Scope of Your Work** is mandatory for all entries. Be as specific as possible to help our jury understand the work involved in the grade.

For example: at what stage did you get involved; how was the look developed with the DoP and director; what was the colour pipeline; how much time was spent on the grade; were there any particular challenges; did you collaborate with other departments?

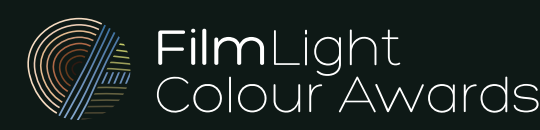

# Enter the FilmLight Colour Awards

# When you have filled in the entry form, click **submit**. submit ⊣lm entry is finalised. UPLOAD FILE Before your entry can be finalised, you need to upload the video file. Preferred upload format is ProRes HQ. Click **Choose file** to upload your project video. The preferred upload format is ProRes HQ, but H.264 files are also accepted. Click **upload** after you have selected the file. Please upload an H264 file if your ProRes upload upload media file: You can also choose to upload the video file later. You will be warned if your file doesn't meet the required specifications. See Technical Specifications for more details. Once you have added the video file (or chosen to add it later) you will see the pending entries screen. From here, you can edit the entry form, add or update supporting materials or before/after shots or delete the entry. MPORTANT - Entries must be finalized in order to be judged<br>he "Finalize" button below when your entries are complete. The Status column gives you an indication of the steps that you need to complete before entry ID you can finalise the entry, If you need to add the project video to an entry, or update the video file, click **Edit**, then scroll to the bottom of the page and click **add file**.

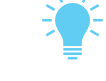

Supporting materials are strongly recommended for all categories.

finalize entry m Once you are happy with your entry, you must click **finalize entry** to submit it to the competition.

You will then receive a confirmation email – make sure that you save the email for future reference.

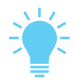

If you have not received a confirmation email with an entry record attached to it, doublecheck that you have actually finalised your entry.

What happens next?<br>
Entries close on July 31, 2022. After this date, the FilmLight Colour Awards jury will review all of the submitted projects.

> The awards shortlist will be announced in the middle of October. Entrants who succeed in making the shortlist will be notified before the public announcement.

For more information, read our Frequently Asked Questions.

If you have any other questions, contact us via: colourawards@filmlight.ltd.uk

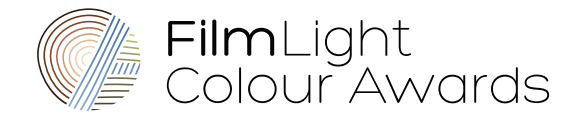

www.filmlightcolourawards.com

You will have the chance to edit the form and add further information later before your

H264 files are also accepted

Choose file No file chosen

## pending entries

You must complete all required information for the entries highlight

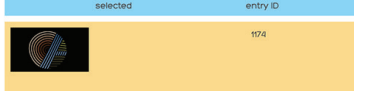

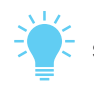